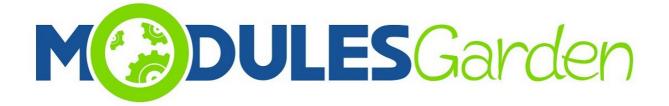

# **Certum SSL For cPanel**

Installation and Management Guide

# **Table of Contents**

| 1. About                          | 3   |
|-----------------------------------|-----|
| 2. WHM Admin Area                 | 3   |
| 2.1. Installation & Configuration | 3   |
| 2.2. Management.                  |     |
| 3. cPanel Client Area             | 7   |
| 3.1. Certificates Installation    | 7   |
| 3.2. Management Actions           | .11 |
| 5. Common Problems                | 13  |

### 1. About

Certum SSL For cPanel has been created to assist end-customers who are not highly competent in complicated process of certificates installation and provisioning. Furthermore, the module also minimize the efforts of administrators who no longer need to support their clients in that process.

### 2. WHM Admin Area

#### 2.1. Installation & Configuration

- 1. Connect to your server via SSH
- 2. Download CertumSSL For cPanel package, unpack it and drop into a correct directory.
- 3. Run command in your console:

./install.sh

\*In case you want to <u>uninstall</u> your module simply run: ./uninstall.sh

```
_ _ _
P
                                root@cpanel:~/certum
Using username "root".
root@192.168.4.109's password:
Last login: Thu Aug 4 07:48:34 2016 from 192.168.1.30
[root@cpanel ~] # cd /root/certum
[root@cpanel certum]# ./install.sh
Are you sure you want to install ? (yes/no):yes
CertumSSLWHMPlugin registered
Registering cpanelplugin: CertumSSL
Searching for themes that support the cpanelplugin system....x3
x3mail
Done
Installing CertumSSL in feature manager ...Done
Rebuilding API specification indexes...Done
Register Complete
install.json
certum icon.png
info [install plugin] Installing to paper lantern
info [install_plugin] Running sprite_generator
Plugin installed ok
Cron Job Added successful
Action: Install Plugin finished successfull
[root@cpanel certum]#
```

#### 4. Log into your WHM, proceed to *Plugins* $\rightarrow$ *CertumSSL*

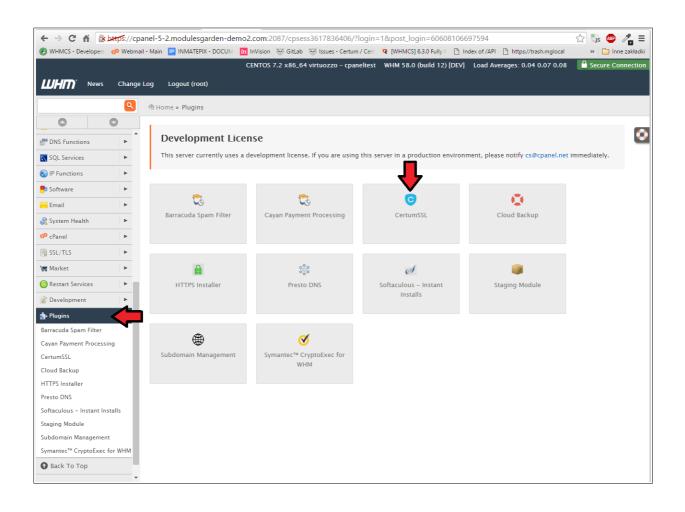

5. You will be moved to Cerum SSL configuration page.

|                                                        |                               | c                                                                 | ENTOS 7.2 x86 | _64 kvm - cpanel | WHM 58.0 (build 12) [DEV] | Load Averages: 0.17 0.16 0.15 | Secure Connection |
|--------------------------------------------------------|-------------------------------|-------------------------------------------------------------------|---------------|------------------|---------------------------|-------------------------------|-------------------|
| UHM News Change                                        | Log Logout (root)             |                                                                   |               |                  |                           |                               |                   |
|                                                        |                               |                                                                   |               |                  |                           |                               |                   |
| 0 0                                                    | Certum                        |                                                                   |               |                  |                           |                               |                   |
| Managa Shell Access                                    |                               |                                                                   |               |                  |                           |                               |                   |
| Modify an Account                                      | 1055 200                      |                                                                   |               |                  |                           |                               |                   |
| Modify Suspended Account                               |                               | Configuration                                                     |               |                  |                           | Logs                          |                   |
| Fage                                                   |                               |                                                                   |               |                  |                           |                               |                   |
| Password Modification                                  | Load Or Save Configuration To | Load Configuration Export Configuration                           |               |                  |                           |                               |                   |
| Quota Modification<br>Raw Apache Log Download          | File                          |                                                                   |               |                  |                           |                               |                   |
| Raw FTF Log Download                                   | API Connection Details        |                                                                   |               |                  |                           |                               |                   |
| Rearrange an Account                                   |                               |                                                                   |               |                  |                           |                               |                   |
| Reset Account Eandwidth<br>Limit                       | Login                         | certum@modulesgarden.com                                          |               |                  |                           |                               |                   |
| Show Active and Inactive<br>Accounts                   | Password                      | 4lkwhtUqA6VCw3m6                                                  |               |                  |                           |                               |                   |
| Skeleton Directory                                     | API URL                       | https://213.222.200.154/service/PartnerApi?wsdi                   |               |                  |                           |                               |                   |
| Terminate an Account<br>Unsuspend Randwidth            | Attached Products             | SpaceSSL Domain Validation                                        |               |                  |                           |                               |                   |
| Exceeders                                              |                               | Space33L Wildcard<br>Space33L MultiDomain                         |               |                  |                           |                               |                   |
| Upgrade/Downgrade an<br>Account                        |                               | Commercial SSL                                                    | •             |                  |                           |                               |                   |
| Web Template Editor                                    | API Language                  | en                                                                |               |                  |                           |                               |                   |
| Multi Account                                          |                               | Test Connection Add New Account                                   |               |                  |                           |                               |                   |
| 🐔 Transfers 🛛 🕨                                        | Admin Notifications           |                                                                   |               |                  |                           |                               |                   |
| S Themes                                               | Admin Notifications           |                                                                   |               |                  |                           |                               |                   |
| Packages V                                             |                               | [ <b>.</b>                                                        |               |                  |                           |                               |                   |
| Add a Fackage                                          | Administrator Email           | test@admin.com                                                    |               |                  |                           |                               |                   |
| Delete a Fackage                                       | Notification Sender Email     | noreply@example.com                                               |               |                  |                           |                               |                   |
| Edit a Fackage                                         | User Notifications            |                                                                   |               |                  |                           |                               |                   |
| Feature Manager                                        | O SCI INVUIICATIONS           |                                                                   |               |                  |                           |                               |                   |
| P DNS Functions                                        | Success Email Subject         | Successfull Certyficate Instalation                               |               |                  |                           |                               |                   |
| SQL Services 🕨                                         | addees Email addjeor          | auccession cenyricate instalation                                 |               |                  |                           |                               |                   |
| 👸 IF Functions 🛛 🕨                                     | Success Email Message         | On Domain:(Sdomain),                                              |               |                  |                           |                               |                   |
| Software 🕨                                             |                               | OrderID: (Scertificate_Id),<br>Used Voucher Code: (Svoucher_code) |               |                  |                           |                               |                   |
| email 🕨                                                |                               |                                                                   |               |                  |                           |                               |                   |
| 💦 System Health 🛛 🕨                                    |                               |                                                                   |               |                  |                           |                               |                   |
| dP cfanal   ∨                                          |                               |                                                                   |               |                  |                           |                               |                   |
| Eranding                                               |                               |                                                                   |               |                  |                           |                               |                   |
| Change Log                                             |                               | This message informs client about a successfully installed certif | ficate        |                  |                           |                               |                   |
| Install cFAddons Site<br>Software                      |                               |                                                                   |               |                  |                           |                               |                   |
| Manage cf'Addons Site<br>Software                      | Billing Configuration         |                                                                   |               |                  |                           |                               |                   |
| Manage Flugins                                         | Billing URL                   | http://192.168.56.101/whmcs/                                      |               |                  |                           |                               |                   |
| Modify cfanel & WHM News                               |                               | Leave empty if you wish to do not display in admin area.          |               |                  |                           |                               |                   |
| Reset a Mailman Password                               |                               |                                                                   |               |                  |                           |                               |                   |
| Synchronize FTF Passwords<br>Upgrade to Latest Version | API Logs Configuration        |                                                                   |               |                  |                           |                               |                   |
| Upgrade to Latest Version                              |                               |                                                                   |               |                  |                           |                               |                   |
| SSL/TLS >                                              | Limit Activity Log            | 1000                                                              |               |                  |                           |                               |                   |
| Warket                                                 |                               | The number of activity log entries you wish to keep               |               |                  |                           |                               |                   |
| Restart Services                                       |                               | Bave                                                              |               |                  |                           |                               |                   |
| Restart Services                                       |                               |                                                                   |               |                  |                           |                               |                   |
|                                                        |                               |                                                                   |               |                  |                           |                               |                   |
| CertCenterSSL                                          |                               |                                                                   |               |                  |                           |                               |                   |
| served to race                                         |                               |                                                                   |               |                  |                           |                               |                   |

#### 2.2. Management

Now in *Configuration* part, you may:

- load and export saved configuration to PredefinedConfiguration.ini file (it is stored in cPanelRootPath/whostmgr/docroot/cgi/CertumSSL/etc/PredefinedConfiguration.ini).
- add multiple API accounts and to each you will be able attach products
- manage Admin and User notifications
- billing url which will be displayed in client cPanel module page
- provide maximum number of the latest log entries that will be stored in *Logs* section.

In *Logs* section you will find entries on any actions. You may always turn the Logs *On/Off* if needed or *Clear* all entries.

|       |                        | Configuration                                                                                                    | Logs                                                                                                    |
|-------|------------------------|----------------------------------------------------------------------------------------------------|----------------------------------------------------------------------------------------------------|
| rrent | ly API logs are        | N .                                                                                                    | Clear Log                                                                                                    |
| ŧ     | Date                   | Request                                                                                                    | Response                                                                                                    |
| 1     | 2016-08-04<br>08:55:30 | ("Amu vesione" 1.0" encoding="UTF-9"/>><br><soape-ew_envelops <br="" anime.soape.nn="http://schemas.xmlseap.org/seap/envelope/">xmlsms1="http://webearrice.agi.muc.utrate.pl/"&gt;&gt;<soape.ew_eody>cns1.getCreatPyOrder(D&gt;-crequestHeader&gt;-<br/>cutubToter&gt;-genasionet-3idWhttdpSVCa3m6-beassurds-userhames-ceturub@module.garden.com/userhames<br/>-(requestHeader&gt;-onfer(D&gt;916771-crederOption&gt;-creating.authCoterStatus&gt;-/creating.authCoterStatus&gt;-/creating.authCoterStatus&gt;-/creating.authCoterStatus&gt;-/crederOption&gt;-/ms1.getOrderByOrder(D&gt;-crSOAP-<br/>ENV_Body&gt;</soape.ew_eody></soape-ew_envelops>                                                                                                    | <scap: envidege="" http:="" p="" scap="" scap:="" schemas.umlssap.org="" tmelop#"-scape_body:<="" umlins=""></scap:>                                                                                                    |
| 2     | 2016-08-04<br>08:55:28 | xml version="1.0" encoding="UTF-8" <3C0AP-ENV Envelope xmlms:SOAP-ENV=http://schemas.xmlsoap.org/soap/envelope/" xmlms:ns1=http://sebarrica.aminus.unizeto.pl/">> <soap-env body=""><ns1.getorderbyorderid><reguestheader> xmlms:ns1=http://sebarrica.aminus.unizeto.pl/"&gt;&gt;<soap-env body=""><ns1.getorderbyorderid><reguestheader> <p< td=""><td><soap.envelope xmins.soap="http://schemas.xmisoap.org/soaplenvelope"><soap.body><na2.getordetbyordetdreaponse.tmins.na2~http: schemas.xmisoap.org="" soaplenvelope"=""><soap.body><na2.getordetbyordetdreaponse.tmins.na2~http: schemas.tmistap2.org="" soaplenvelope"=""><chemastap2.getordetbyordetdreaponse.tmins.na2~http: detba<="" detbatap2.tdi="" schemastap2.tdi="" td=""></chemastap2.getordetbyordetdreaponse.tmins.na2~http:></na2.getordetbyordetdreaponse.tmins.na2~http:></soap.body></na2.getordetbyordetdreaponse.tmins.na2~http:></soap.body></soap.envelope></td></p<></reguestheader></ns1.getorderbyorderid></soap-env></reguestheader></ns1.getorderbyorderid></soap-env> | <soap.envelope xmins.soap="http://schemas.xmisoap.org/soaplenvelope"><soap.body><na2.getordetbyordetdreaponse.tmins.na2~http: schemas.xmisoap.org="" soaplenvelope"=""><soap.body><na2.getordetbyordetdreaponse.tmins.na2~http: schemas.tmistap2.org="" soaplenvelope"=""><chemastap2.getordetbyordetdreaponse.tmins.na2~http: detba<="" detbatap2.tdi="" schemastap2.tdi="" td=""></chemastap2.getordetbyordetdreaponse.tmins.na2~http:></na2.getordetbyordetdreaponse.tmins.na2~http:></soap.body></na2.getordetbyordetdreaponse.tmins.na2~http:></soap.body></soap.envelope> |

## 3. cPanel Client Area

#### 3.1. Certificates Installation

Log into your cPanel account. Find *Certum SSL* under *Security* section. Here you will find a list of currently installed certificates with any available details on them such as:

- *Name* of certificate type
- Serial Number of certificate
- Domain where certificate is installed
- Token Activated date when used token was activated to instal the certificate
- *Valid From* date from certyficate has been active
- Valid Until date until certyficate will be active
- Certyficate Status Status of requested certyficate
- Installed Show if current certyficate has been installed directly in cPanel
- available Actions dependable on the current status, see below for details

In order to install a new certificate you need to fill out any required field in 'Install New Certificate' section.

- 1. Provide your voucher in Token field (use CertCenters Token For WHMCS to generate it)
- 2. Press Confirm.

| Install New Certificate             |                                                                  |
|-------------------------------------|------------------------------------------------------------------|
| If you want purchase token for inst | all certificate go to billing page: http://192.168.56.101/whmcs/ |
| Token*                              | 5hbsKQ5eQalAYhYC                                                 |
|                                     | Confirm                                                          |
| * Required Fields                   | •                                                                |
| <b>CPanel</b> 58.0.12               |                                                                  |

You are now redirected to Certificate Statement Page.

| cPa | anel                                                                                                    | <b>Q</b> Funkcje wyszukiwania                                                                                              | 👤 мwysocki 👻                                                                                 | <b>4</b> 1                                        | 🕒 WYLOGUJ            |
|-----|----------------------------------------------------------------------------------------------------|----------------------------------------------------------------------------------------------------|----------------------------------------------------------------------------------------------|---------------------------------------------------|----------------------|
|     | 5. SUBSCRIBER STATEMENT                                                                                                    |                                                                                                    |                                                                                              |                                                   |                      |
|     | The Subscriber declares that:                                                                                                    |                                                                                                    |                                                                                              |                                                   |                      |
|     | <ul> <li>he/she thoroughly familiarized with and accepted these <i>Terms of U</i><br/>Services and the Practice Statement of CERTUM's Non-Qualified Ce<br/>any information provided by the Subscriber regarding the Certifica<br/>Unizeto Technologies S.A. established in Szczecin, ul. Królowej Koro</li> <li>bears liability for the damages that are a consequence of falsifying</li> </ul>                                                                                                    | rtification Services,<br>te Request is correct and tr<br>ony Polskiej 21 will be the a                                     | ue and has been g<br>dministrator of this                                                    | iven volun<br>s data,                             | itarily and          |
|     | 6. UNIZETO GUARANTEES                                                                                                    |                                                                                                    |                                                                                              |                                                   |                      |
|     | Unizeto guarantees, that:                                                                                                    |                                                                                                    |                                                                                              |                                                   |                      |
|     | <ul> <li>its activity and services covered by these <i>Terms of Use</i> are provided <i>Terms of Use</i>, the Certification Practice Statement, the <i>Baseline Requ Certificates</i> and the <i>EV Guidelines</i></li> <li>the warranty period for certification services rendered by Unizeto i</li> <li>in the case of termination or cessation of certification services, CEF Statement – pays compensations of issuance fees to the subscribe</li> <li>CERTUM PCC financial warranty, in relation to the transactions cov Certification Practice Statement.</li> </ul> | irements for the Issuance ar<br>s equal to the validity peric<br>RTUM PCC – in accordance v<br>r proportionally to remaini | nd Management of P<br>od of the certificate<br>with the Certificatic<br>ng validity period o | <i>ublicly-Tru</i><br>on Practice<br>f the certif | sted<br>e<br>ficate. |
|     | 7. STIPULATIONS                                                                                                    |                                                                                                    |                                                                                              |                                                   |                      |
|     | Unizeto reserves that:                                                                                                    |                                                                                                    |                                                                                              |                                                   |                      |
|     | <ul> <li>does not take any responsibility for the actions of other third partic<br/>Unizeto,</li> <li>certificates issued by CERTUM PCC may be used only in accordance<br/>accordance with these <i>Terms of Use</i>,</li> <li>does not bear responsibility for the consequences of the actions of</li> </ul>                                                                                                    | e with the principles of the                                                                                               | law, only by an aut                                                                          | horized er                                        |                      |
|     | <ul> <li>damages arising from the incorrect installation and usage of<br/>by the Subscriber and third parties;</li> <li>the damages arising from inappropriate usage of issued cert</li> </ul>                                                                                                    | the certificate and damage                                                                                                 | es due to the qualit                                                                         | y of equip                                        |                      |
|     | Subscriber and third parties.                                                                                                    |                                                                                                    |                                                                                              |                                                   |                      |
|     | <ul> <li>does not bear responsibility for unforeseen events beyond its reas<br/>majeure).</li> </ul>                                                                                                    | onable control and occurri                                                                                                 | ng without its fault                                                                         | or neglige                                        | nce (force           |
|     | Confirm Cancel                                                                                                    |                                                                                                    |                                                                                              |                                                   |                      |
|     | * Required Fields                                                                                                    |                                                                                                    |                                                                                              |                                                   |                      |
|     | <b>Panel</b> 58.0.12                                                                                                    | Macierzys                                                                                                    | sty Znaki towar                                                                              | owe D                                             | okumentacja          |

After confirmation of statement you will be redirected to Certyficate Details Page.

Here you have to fill out all the contact data:

- Certificate and Contact Details
- Press Confirm

| cPa | anel                      |                  | <b>Q</b> . Search ( / ) | mgtest1 → | 1 | € LOGOUT |
|-----|---------------------------|------------------|-------------------------|-----------|---|----------|
|     | CertumSSL                 |                  |                         |           |   |          |
|     |                           |                  |                         |           |   |          |
|     | Certum                    |                  |                         |           |   |          |
|     | Token                     | QYi482lgCctGG8bG |                         |           |   |          |
|     | Install On                | mg-test1.com •   |                         |           |   |          |
|     | Certificate Details       |                  |                         |           |   |          |
|     | Organization              |                  |                         |           |   |          |
|     | Organizational Unit       |                  |                         |           |   |          |
|     | Locality                  |                  |                         |           |   |          |
|     | State or Province Name    |                  |                         |           |   |          |
|     | Country*                  | Select           |                         |           |   |          |
|     | Email                     |                  |                         |           |   |          |
|     | Contact Details           |                  |                         |           |   |          |
|     | First Name*               |                  |                         |           |   |          |
|     | Last Name*                |                  |                         |           |   |          |
|     | Address*                  |                  |                         |           |   |          |
|     | Country*                  | Select           |                         |           |   |          |
|     | City*                     |                  |                         |           |   |          |
|     | E-mail*                   |                  |                         |           |   |          |
|     | Phone*                    |                  |                         |           |   |          |
|     | Postal Code*              |                  |                         |           |   |          |
|     | Organisation Name         |                  |                         |           |   |          |
|     | Tax Number                |                  |                         |           |   |          |
|     | Verification Phone Number |                  |                         |           |   |          |
|     |                           | Confirm Cancel   |                         |           |   |          |
|     | * Required Fields         |                  |                         |           |   |          |

Your newly added certificate should appear on the list of awaiting certificates with available informations.

| cPa         | aneľ           |                                                  |                          |                                      |                        |                  |                             | Q Search Featu         | res 🔒 NEWSTG 🕞            | <b>1</b> | € LOGOUT |
|-------------|----------------|--------------------------------------------------|--------------------------|--------------------------------------|------------------------|------------------|-----------------------------|------------------------|---------------------------|----------|----------|
| ····<br>*** |                | IENT LICENSE: This sen<br>in a production enviro |                          | evelopment license. If this se<br>/. | erver is being used in | a production env | ironment, please notify cs@ | cpanel.net (mailto:cs@ | cpanel.net?subject=(,) is | using a  |          |
|             | Certun         | nSSL                                             |                          |                                      |                        |                  |                             |                        |                           |          |          |
|             | Cer            | tum                                              |                          |                                      |                        |                  |                             |                        |                           |          |          |
|             | Certifica      | te has been added suc                            | cessfully                |                                      |                        |                  |                             |                        |                           |          |          |
|             | Currently I    | nstalled Certific                                | ates                     |                                      |                        |                  |                             |                        |                           |          |          |
|             | Name           | Serial Number                                    | Domain                   | Token Activated                      | Valid From             | Valid Until      | Certificate Status          | Installed              | Actions                   |          |          |
|             | Trusted SSL    | None                                             | newstg.com               | 2016-08-04 11:27:41                  | None                   | None             | REJECTED                    | Not Installed          | Details                   |          |          |
|             | Install New    | Certificate                                      |                          |                                      |                        |                  |                             |                        |                           |          |          |
|             | If you want pu | irchase token for instal                         | l certificate go to bill | ing page: http://192.168.56.1        | 01/whmcs/              |                  |                             |                        |                           |          |          |
|             |                | Token*                                           |                          |                                      |                        |                  |                             |                        |                           |          |          |
|             |                |                                                  | Confirm                  |                                      |                        |                  |                             |                        |                           |          |          |
|             | * Required Fie | elds                                             |                          |                                      |                        |                  |                             |                        |                           |          |          |

#### 3.2. Management Actions

• **Details:** Order information

| Certificate Details                                                                                                    | ×   | ^       |
|----------------------------------------------------------------------------------------------------|-----|---------|
| Order Information<br>Voucher code: d45vxR4a85WQGuoV<br>Order ID: 916245<br>Domain: newstg.com<br>Revoke Date: N/A                                                                        |     |         |
| Contact Details<br>First Name: Jon<br>Last Name: Snow<br>Country: AF<br>City: WinterFell<br>Address: Black Castle<br>Phone: 123456789<br>Email: jonsnow@gmail.com<br>Postal Code: 32-345 |     | ti      |
| Cl                                                                                                    | ose | et<br>T |

•

- **Reissue:** certificate must have *VALID* status to use this option. If you use *Reissue* button, CSR and Private Key will be altered for the already active certificate. You will have to fill out *Certificate* details and then press *Reissue Certificate*.
- **Revoke:** only VALID certificates can be revoked (must have serial number)
- **Cancel:** certificates that have either *Revoked* or *Awaiting* status can be canceled.

# 5. Common Problems

1. When you have problems with connection, check whether your SELinux or firewall does not block ports